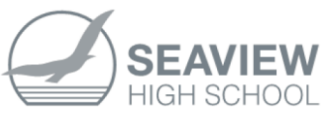

## **HOW TO CREATE A PARENT PORTAL ACCOUNT**

1. Go to [https://daymap.seaviewhs.sa.edu.au/DaymapConnect/p](https://daymap.seaviewhs.sa.edu.au/DaymapConnect/)ortal.aspx, or use the link available from the Seaview Website  $\rightarrow$  click on **DAYMAP - PARENT Seaview High School** 2. Click on the "Forgot your password?" link Seaview High School Parent Portal Login Staff and Students click here for Daymap Username Password Sign In Forgot your password? Can't access your account? 3. Enter the email address you have registered with the school. Enter the email address you have registered with the school along with a matching valid student code. A link to set your password will be emailed to you. Email Student Code

4. Enter your child's six digit student code (the student code can be found on your child's ID card, or on their printed Timetable – alternatively, ring the front office on 8377 8000)

**Reset Password** 

5. Click Reset Password and an email with a new password will be sent to the registered email address. Use this, together with your username from the email. back at step 1 to log in.